# **MANUAL DE INSTRUCCIONES SMARTWATCH ÁRTEMIS**

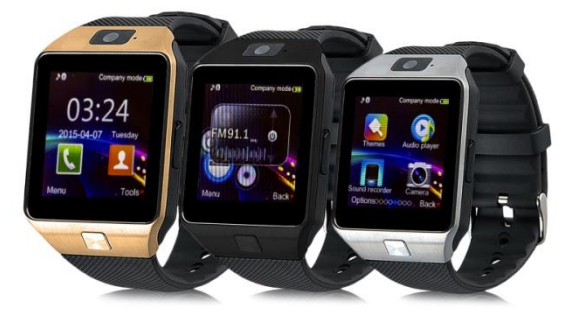

## **PASOS PARA CAMBIO DE IDIOMA**

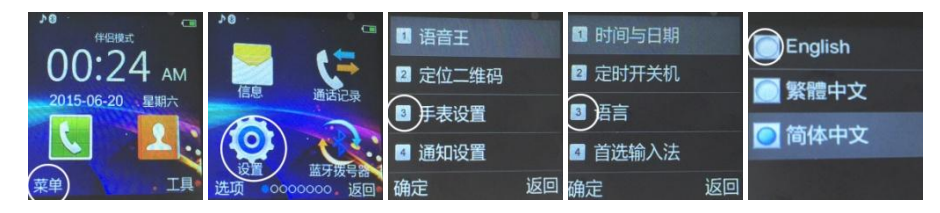

- Para descargar el lector de Código QR: App **SCANLIFE** disponible para iOS/ANDROID
- Busque en Google Play la aplicación "Fundo Wear". Descargue e instale la app "Fundo Wear" para Android:

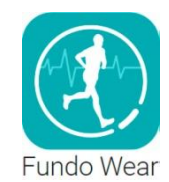

**BTNotification** 

 En caso de que "Fundo Wear" no funcione correctamente en su dispositivo, puede descargar la app "Woo Partner" para Android.

Puede descargar la aplicación directamente desde Google Play,

buscando "BTNotification" (teclee "btnotification" en el buscador)

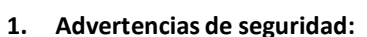

La información de este documento puede ser modificada o ampliada debido a actualizaciones de software/hardware.

El reloj debe cargarse durante 2 horas al menos antes de usarse.

Código de seguridad: el código de seguridad original es 1122, el código previene de que otras personas usen el reloj sin nuestro permiso.

Introduce el código original antes de cambiarlo por uno propio.

## **2. Desglose del producto:**

## **2.1. Producto en detalle:**

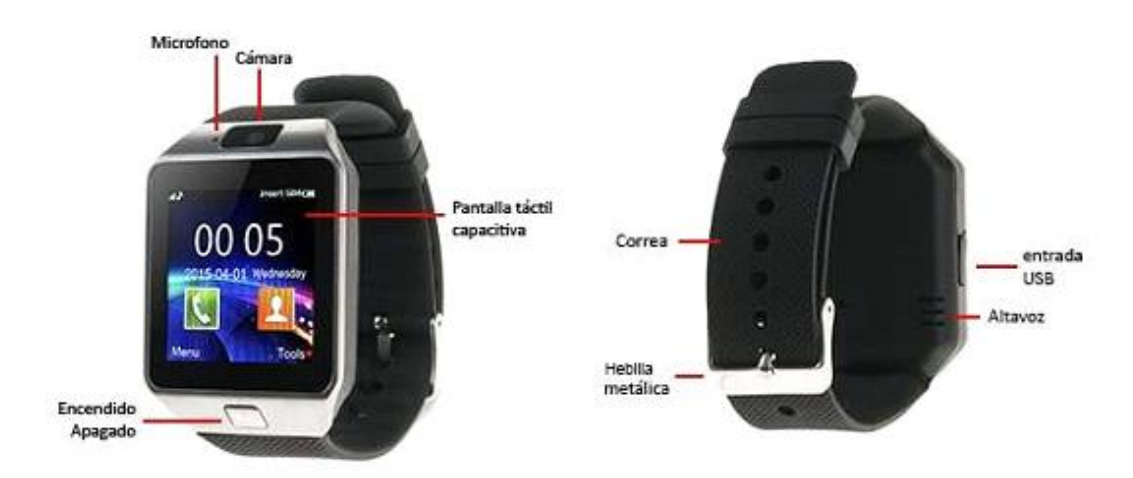

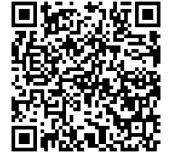

 **Botón de encendido**: Encender/Apagar, poner pantalla en reposo, volver al menú principal. **Puerto USB**: Para cargar el reloj e intercambiar datos con el PC. **Pantalla táctil:** cada función del menú principalse mostrará en la pantalla.

**2.2.1 Insertar micro SIM y micro SD:**

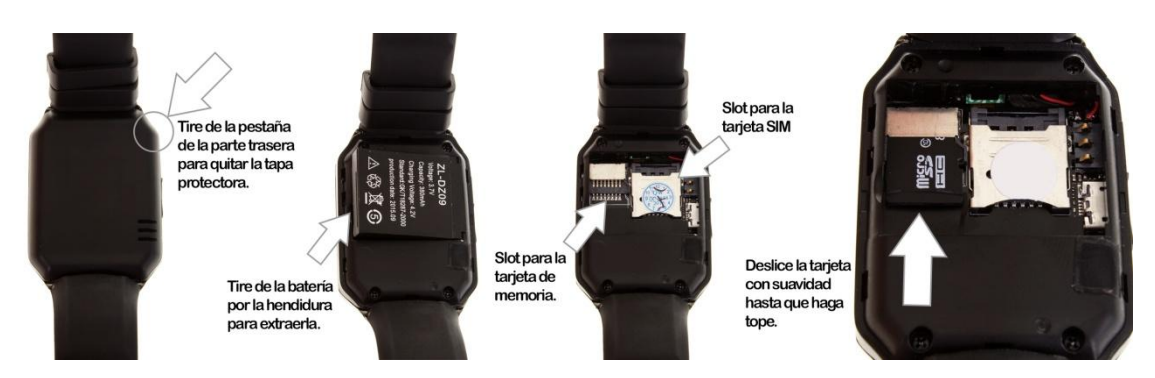

### **2.2.2 Navegación menú:**

Puedes pasar de página en el menú deslizando el dedo hacia la izquierda de la pantalla y volver a la página anterior deslizando hacia la derecha.

Puedes acceder a las notificaciones deslizándote de arriba abajo y volver al menú principal deslizando de abajo a arriba.

### **2.3. Menú de pantalla:**

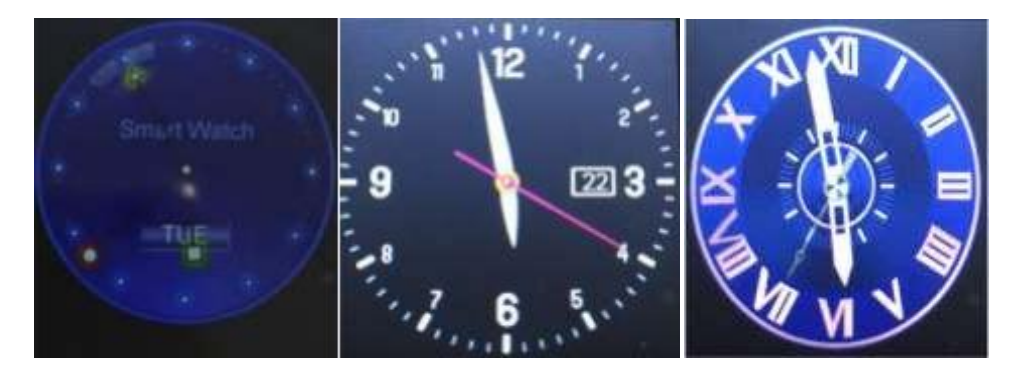

#### Métodos de ajuste

Método 1: Cuando la pantalla se bloquee y apague, presiona el botón de encender y aparecerá el reloj, presiona en el centro de la pantalla y cambiara de reloj hasta dejar el deseado y se memorizará para las siguientes ocasiones.

Método 2: entra en el submenú de *configuración* – ajustes del teléfono – pantallaunlocking type selection, y seleccionamos el reloj deseado.

## **3. Guía rápida de uso**

#### **3.1. Cargar sincronización:**

Entrar en el apartado "quick response" y escanear el código QR con el Smartphone para descargar la aplicación para Android. Esta aplicación nos sincroniza el reloj con el teléfono, no cogerá el GPRS de tu teléfono.

Cuando descarguesla para Android comprueba que es la última versión para tener el software de tu smartwatch lo más actualizado posible.

#### **3.2. Instalar y usar el software:**

Instalación de la aplicación para Android: Dentro de la aplicación tenemoslos ajustes de notificaciones para establecer que avisos queremos recibir en el reloj y cuáles no.

#### **3.3. Bluetooth y sincronización:**

#### **3.3.1. Conectar del teléfono al reloj:**

Configuración del teléfono, Bluetooth- Buscar el reloj (aparecerá como "LQ-S1") y se conectará perfectamente.

Cuando se realice el enlace aparecerá una notificación en el reloj para indicarlo.

#### **3.3.2. Conectar del reloj al teléfono:**

Desde el menú principal acceder al BT Dialer, buscar dispositivos y enlazarlo. En la configuración del bluetooth de tu Smartphone debe estar como visible para que el reloj pueda identificarle y enlazarse.

#### **3.4. Funciones básicas:**

- 3.4.1. Mensajes: Sincroniza el teléfono para ver los mensajes
- 3.4.2. Bluetooth: Ajusta el estado del bluetooth a encendido
- 3.4.3. Lista de llamadas: Puedes ver el listado completo de las llamadas ya sean llamadas perdidas, enviadas o recibidas. Puedes ver la fecha, hora y el número de teléfono.
- 3.4.4. Bt Dialer: Para enlazar el reloj con el Smartphone.
- 3.4.5. Notificaciones remotas: Cuando recibes un SMS o mensajes procedentes de otras aplicaciones el reloj te avisara para leerlo.
- 3.4.6. Cámara remota: Para usar la cámara del teléfono a través del reloj es necesario indicarlo en los ajustes del teléfono
- 3.4.7. Anti pérdida: El reloj puede hacer sonar el teléfono y viceversa.
- 3.4.8. Configuración: Configura la pantalla y tema del reloj en el teléfono. En la configuración el código de seguridad es 1122.
- 3.4.9. Podómetro: mediante esta herramienta puedes controlarsi hacessuficiente ejercicio con su memorización de las calorías

Si quieres que el podómetro siga activo mientras usas otras funciones del reloj presiona el botón de encendido.

- 3.4.10. Monitor de sueño: Visualiza la calidad de tu descanso basado en el tiempo que este dormido.
- 3.4.11. Control de sedentarismo: Puedes ajustar un aviso para alertar de que debes hacer ejercicio cuando lo necesites.

 3.4.12. Respuesta rápida: Puede descargar la sincronización de software cuando escaneasla respuesta rápida.

- 3.4.13. Buscador del reloj: Busca información sobre el reloj.
- 3.4.14. Alarma
- 3.4.15. Calendario
- 3.4.16. Calculadora
- 3.4.17. Perfiles
- 3.4.18. Gestor de archivos
- 3.4.19. Reproductor de audio. Puedes reproducir música del propio reloj o del teléfono si está conectado vía bluetooth.
- 3.4.20. Configuración de temas
- 3.4.21. Cámara
- 3.4.22. Grabación de video
- 3.4.23. Visor de imágenes
- 3.4.24. Reproductor de video
- 3.4.25. Grabador de audio
- 3.4.26. Aplicación QQ: Necesita tener la SIM insertada y conexión a internet.
- 3.4.27. Buscador: Necesita tener la SIM insertada y conexión a internet.
- 3.4.28. Herramienta SIM

#### **4. Avisos:**

Método de configuración. Menú principal: Configuración de tema, elije el tema que quieras.

- 4.1. Cargar al máximo antes del uso, necesita 1-2 horas.
- 4.2. Usa el cable y cargador, o los accesorios de tu teléfono.
- 4.3. Bluetooth: Se desconectará cuando se exceda de la distancia soportada por el teléfono, tras encender el antilost la función de búsqueda inteligente no puede usarse antes de reconectar con el bluetooth.
- 4.4. Reconecta el bluetooth si se desconecta en alguna ocasión (conéctalo de nuevo manualmente si lleva más de 5 minutos desconectado). Sincroniza de nuevo el registro de llamadas si ves que está vacio.
- 4.5. Cuando reproduzcas música desde el teléfono algunos nombres pueden no aparecer por el envío de información entre el sistema android y el teléfono, es normal.

#### **5. Solucionador de problemas:**

Consulte la clave para resolver cualquier problema con el reloj. Si el problema no se resuelve, por favor contacte con el proveedor.

- 5.1. Incapaz de conectar: Reinicie el reloj pulsando el botón apagado durante 3 segundos y luego encendiéndolo de nuevo. Si el reloj tiene poca batería cárguelo antes.
- 5.2. Cerrar automáticamente: Con batería baja, el reloj se apagará.
- 5.3. Si la batería dura demasiado poco es porque no se ha cargado al 100%, porfavor cárguelo de nuevo.
- 5.4. No se puede cargar: La vida de la batería se reduce con los años y/o uso. Comprueba que la batería sigue funcionando correctamente.
- 5.5. El nombre de la llamada entrante no aparece: Puede que olvidara cargar la agenda del teléfono cuando lo conectó por bluetooth. Puede que olvidara sincronizarla agenda del teléfono cuando reconectó, empareja el dispositivo por bluetooth de nuevo.
- 5.6. La voz en las llamadasse oye poco nítida: Puede ser provocado porque hay mucha distancia entre el reloj y el teléfono o por una mala señal de bluetooth. También puede ser que la cobertura de su operador sea baja en ese lugar.